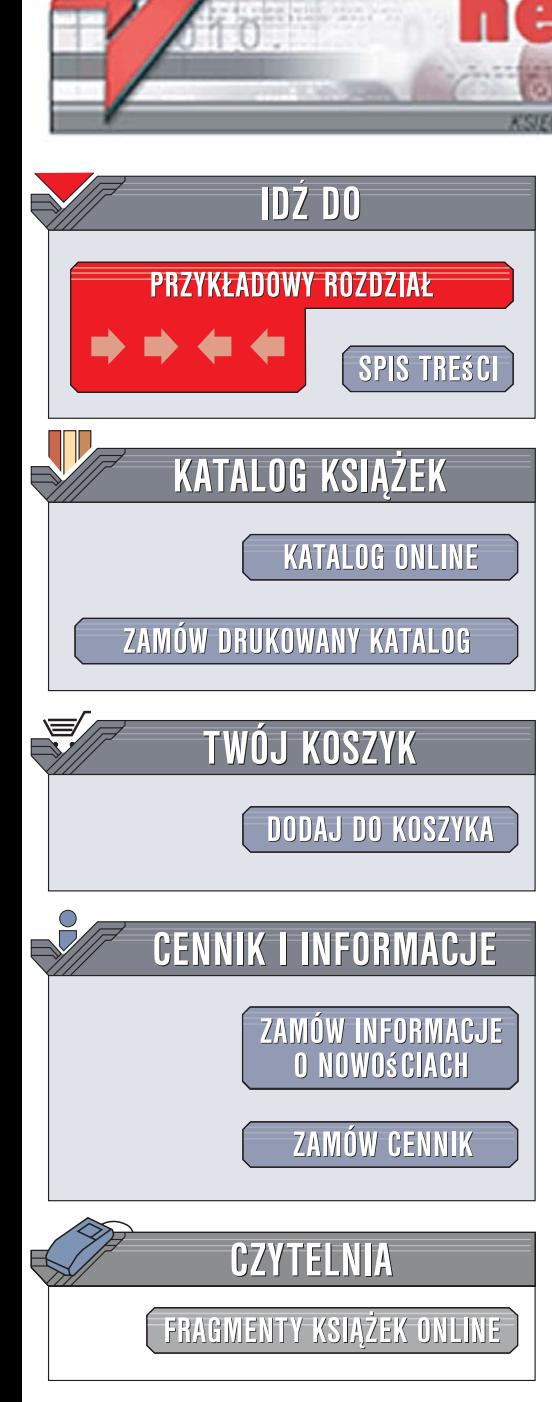

Wydawnictwo Helion ul. Kościuszki 1c 44-100 Gliwice tel. 032 230 98 63 [e-mail: helion@helion.pl](mailto:helion@helion.pl)

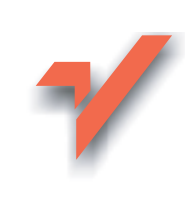

## Windows Server 2008 PL. Przewodnik encyklopedyczny

Autor: Jonathan Hassell Tłumaczenie: Paweł Koronkiewicz ISBN: 978-83-246-1893-4 Tytuł oryginału: Windows Server 2008: The Definitive Guide Format: 168x237, stron: 432

lion.pl

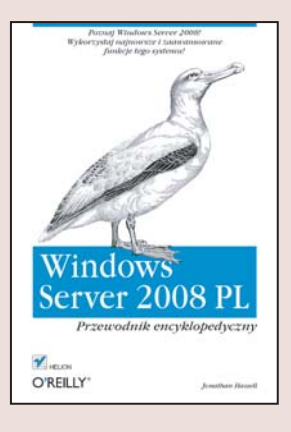

#### Poznaj Windows Server 2008! Wykorzystaj najnowsze i zaawansowane funkcje tego systemu!

- Jak zainstalować Windows Server 2008 na wielu komputerach?
- Jak skonfigurować usługi serwera plików?
- Jak stosować zasady grup na powolnych łaczach sieciowych?

Windows Server 2008 to system operacyjny nowej generacji. Pozwala on administratorom zmaksymalizować kontrolę nad infrastrukturą. Dzięki wprowadzonym zmianom (w stosunku do wersji Windows Server 2003) zapewnia wyjątkową dostępność oraz duże możliwości zarządzania. System ten został zaprojektowany jako najbardziej produktywna platforma dla zwiększających wydajność aplikacji i usług sieci Web. Nowa wersja wyposażona jest w zaawansowane funkcje zabezpieczeń, zdalny dostęp do aplikacji, możliwość centralnego zarzadzania rolami serwera, możliwość monitorowania wydajności i niezawodności oraz wiele innych ciekawych narzędzi.

Książka "Windows Server 2008 PL. Przewodnik encyklopedyczny" proponuje Ci tylko to, co niezbedne, abyś mógł dokładnie zapoznać się z aktualna wersia systemu oraz zdobyć praktyczne umiejętności. Podręcznik ten zawiera procedury wykonywania podstawowych zadań administracyjnych oraz omówienia obszernych tematów, takich jak replikacja Active Directory, ochrona dostępu do sieci czy klastry serwerów. Korzystając z tej książki, poznasz nie tylko narzędzia GUI, ale również narzędzia wiersza poleceń, które stanowią znakomite uzupełnienie zarządzania opartego na interfejsie graficznym. Posługiwanie się nimi pozwala na szybszą pracę i jest koniecznym wstępem do automatyzowania pracy przy użyciu skryptów.

- Instalowanie systemu
- Usługi serwera plików
- Narzędzia wiersza poleceń
- System DNS
- **Active Directory**
- Replikacja katalogu
- Zasady grup i IntelliMirror
- Zabezpieczenia i aktualizacje systemu Windows
- $Internetowe$  usługi informacyjne wersja 7
- Windows Server 2008 Server Core
- Usługi terminalowe
- Protokół DHCP i funkcja ochrona dostępu do sieci
- Klastry serwerów
- **PowerShell**
- Typer- V

Tylko to, co musisz wiedzieć, aby sprawnie korzystać z systemu Windows Server 2008!

# **Spis treści**

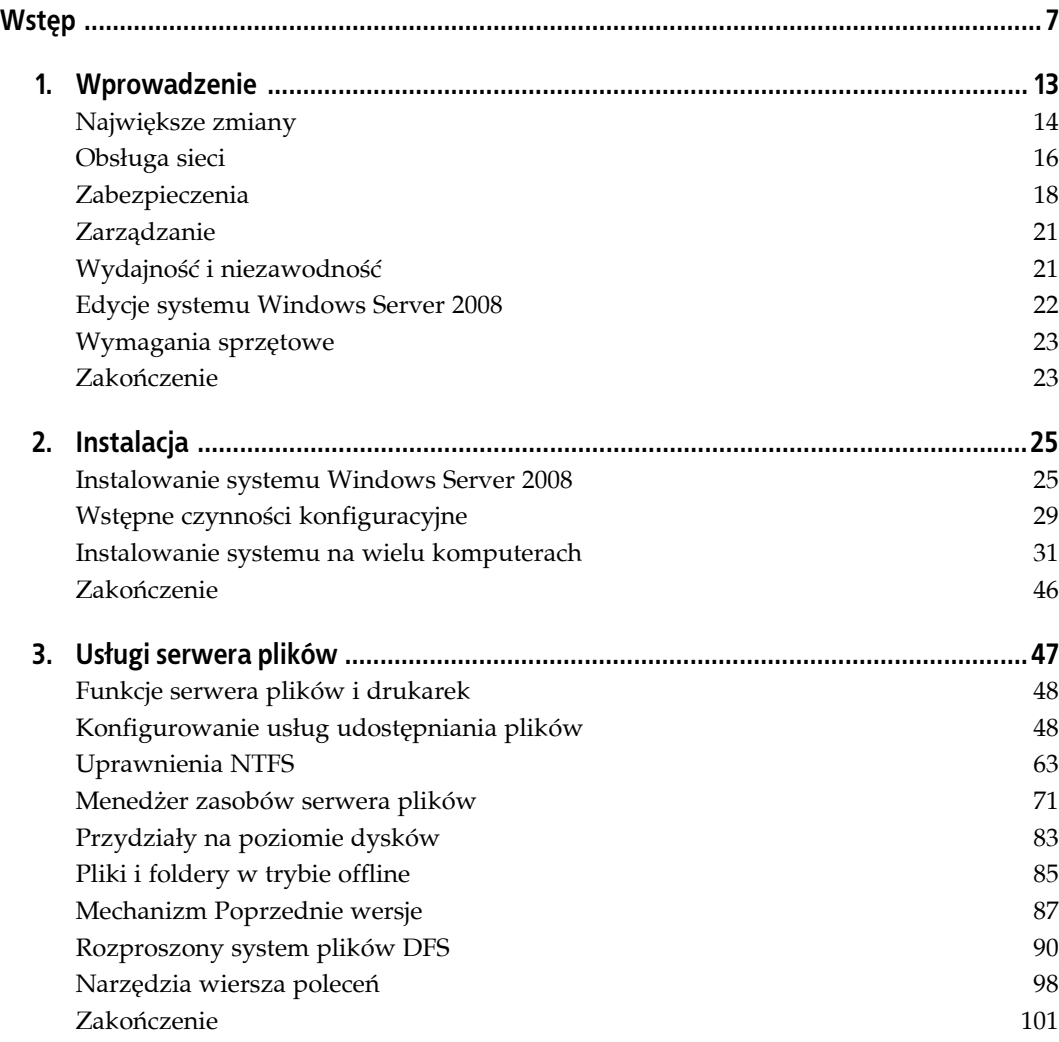

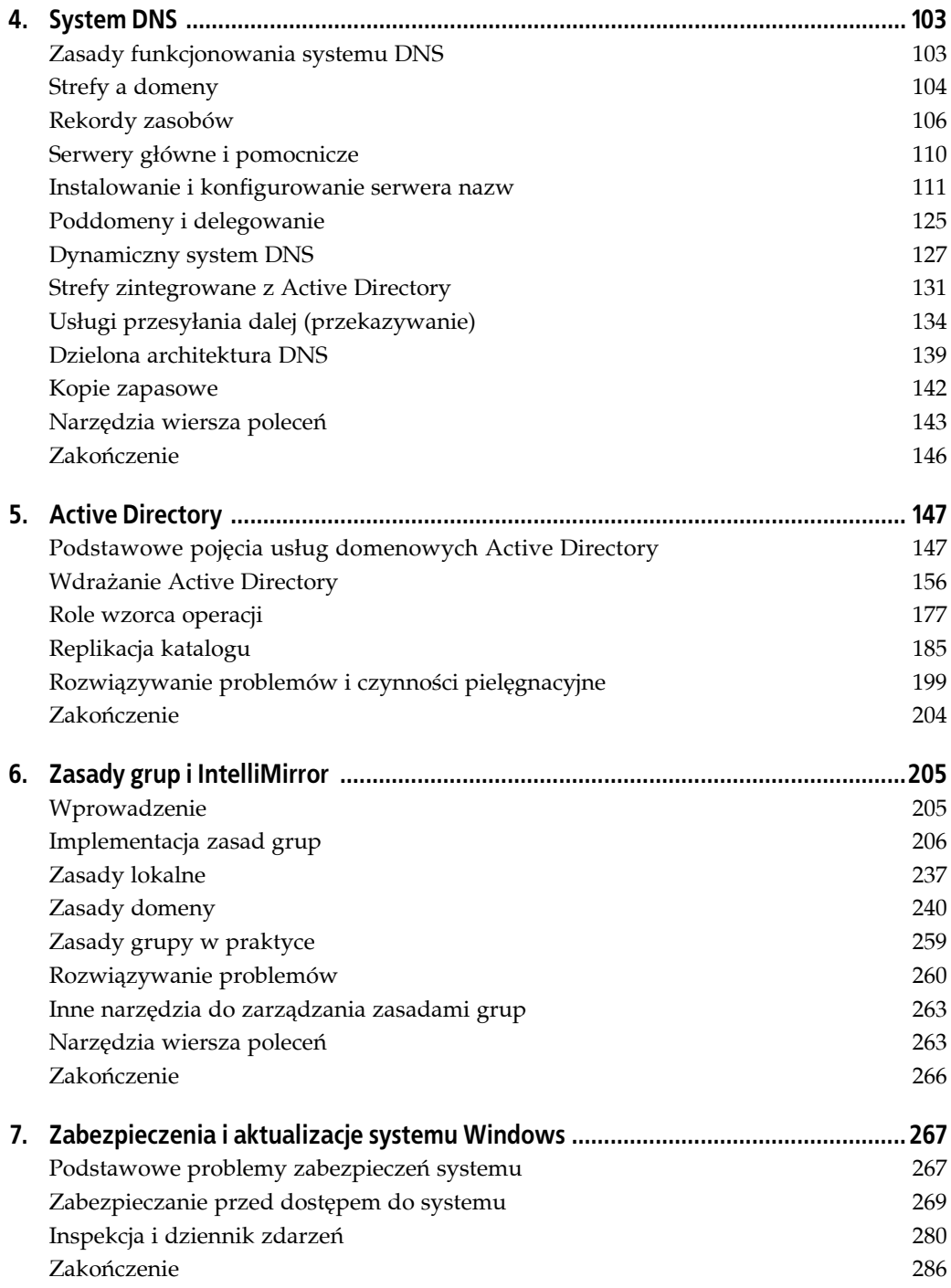

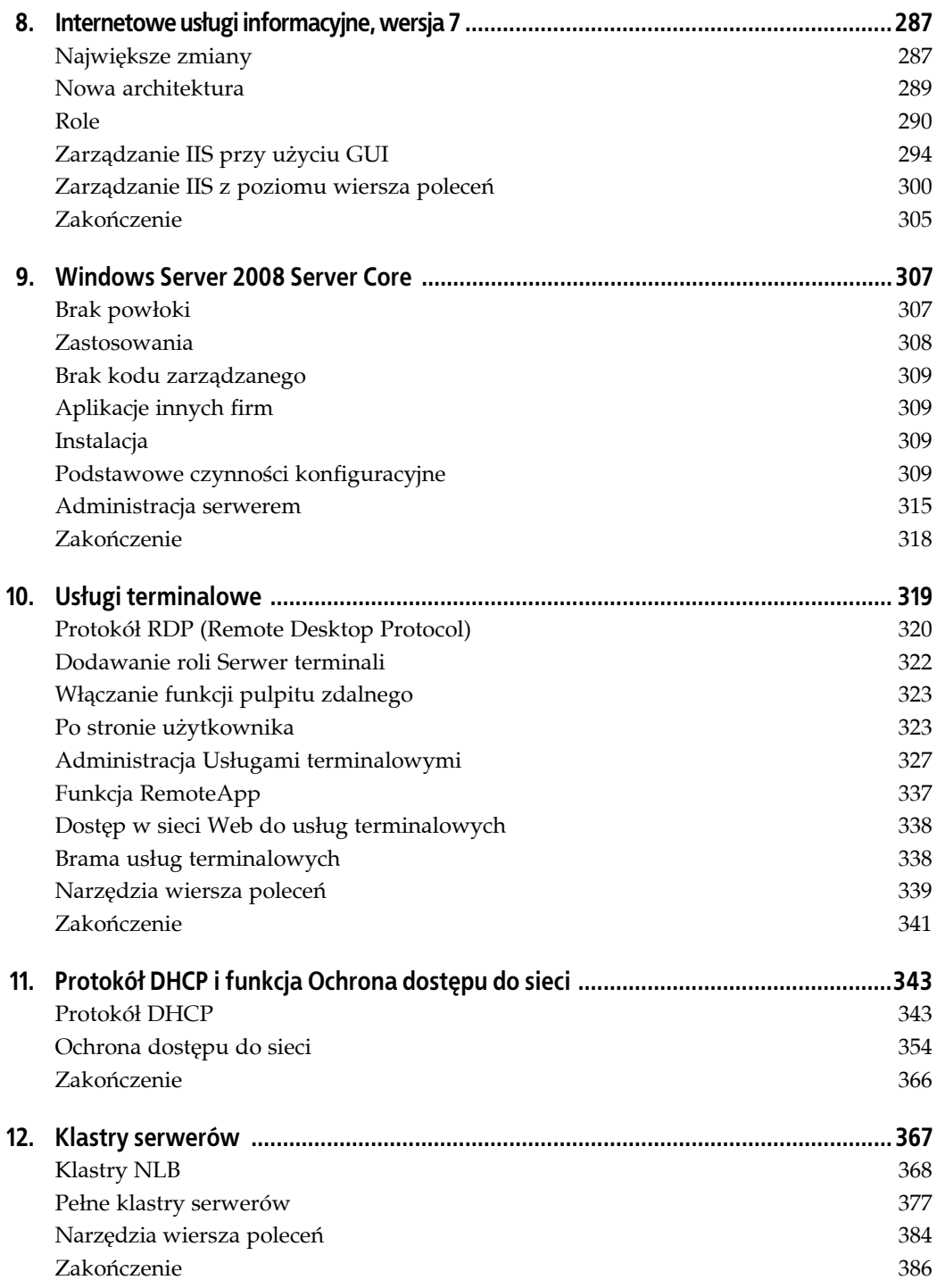

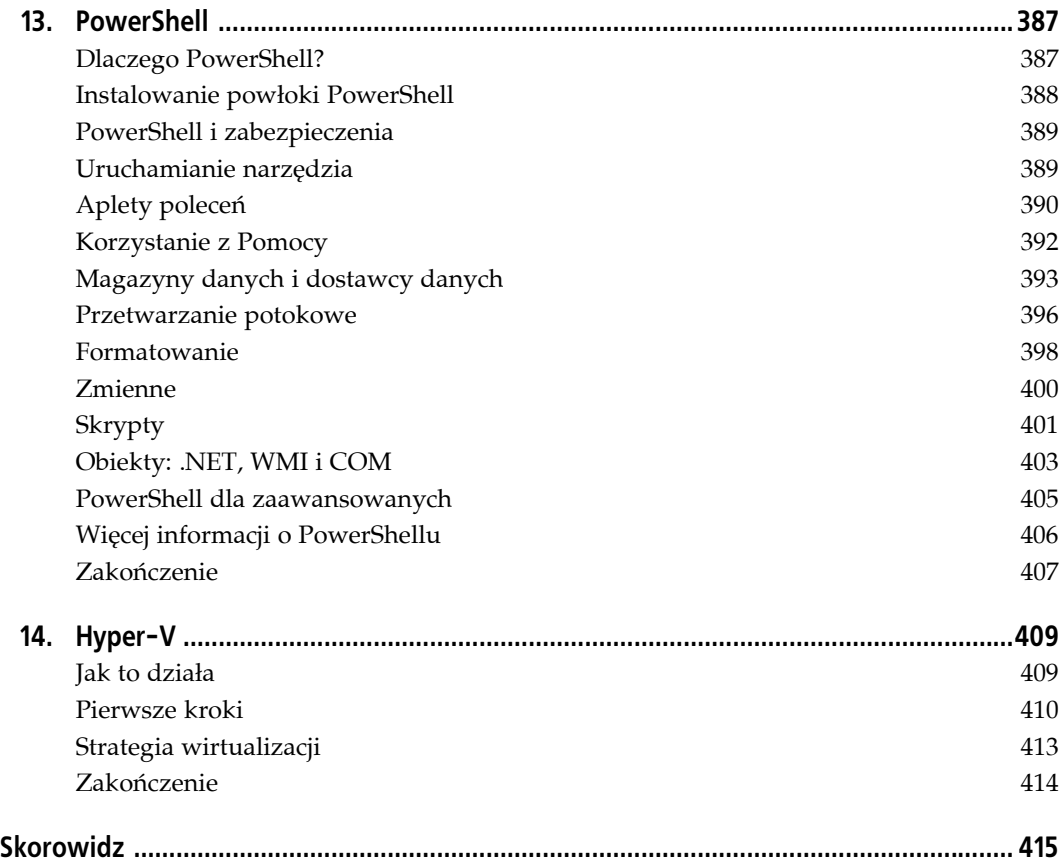

# **ROZDZIAŁ 8. Internetowe usługi informacyjne, wersja 7**

Jedna z najbardziej rozbudowanych aplikacji, dołączana do wszystkich serwerowych wersji systemu Windows, to Internetowe usługi informacyjne (IIS, ang. *Internet Information Services*). Od czasu wersji IIS 4, dołączonej do systemu Windows NT Server 4.0, przeszła ona długą drogę. Architekturę kompletnie przebudowano pod kątem bezpieczeństwa serwera, wprowadzono możliwość uruchamiania aplikacji strony serwera korzystających z języków .NET firmy Microsoft, a całość nie jest już prościutkim serwerem WWW, ale zbiorem najwyższej klasy kodu, zdolnym do obsługi najbardziej zaawansowanych aplikacji internetowych.

Co nowego przynosi wersja 7? Przyjrzyjmy się liście pięciu największych zmian i zastanówmy się, co ich wprowadzenie oznacza w codziennej praktyce.

### **Największe zmiany**

Najważniejszą zapewne cechą Internetowych usług informacyjnych systemu Windows Server 2008 jest w pełni modułowa architektura. Czytelnik, który zna popularne oprogramowanie serwerów internetowych Apache, wie, że jedną z największych jego zalet jest możliwość pracy w bardzo okrojonej konfiguracji. Może ono zostać skonfigurowane do obsługi statycznych stron HTML i żadnych innych, ale można też dynamicznie ładować moduły odpowiedzialne za pracę z różnymi typami zawartości. Można skompilować własną instalację Apache'a, wyposażoną wyłącznie w potrzebne elementy. Oprogramowanie IIS nigdy dotąd nie pozwalało na swobodne wybieranie tylko tych funkcji i mechanizmów, które faktycznie będą wykorzystywane. Miało to dwie istotne konsekwencje: obniżało wydajność serwera, który musiał ładować do pamięci części oprogramowania, które nigdy nie zostały wykorzystane, oraz obniżało poziom bezpieczeństwa, bo niewykorzystane funkcje wciąż były podatne na ataki. W wersji 7 zadbano o podział na moduły i możliwość ładowania każdego z nich odpowiednio do potrzeb. Serwer może zostać skonfigurowany tak, żeby robił to, co ma robić, robił to dobrze i nie uruchamiał składników niewykorzystywanych. Dodatkowym efektem jest możliwość poszerzania możliwości oprogramowania: łatwo jest pisać własne moduły, które nawiązują współpracę z podstawowym oprogramowaniem serwera, a realizują specjalne funkcje, potrzebne w konkretnych zastosowaniach.

Dodatkowo, niemal każde ustawienie konfiguracyjne usług IIS 7 może zostać zdefiniowane przy użyciu pliku tekstowego. W ślad za serwerem Apache wprowadzono możliwość określania każdego parametru dowolnej witryny przy użyciu pliku *web.config*. Jest to duża wygoda, a zarazem cecha, którą najbardziej docenią firmy obsługujące wiele witryn internetowych — wprowadzenie jednolitej konfiguracji sprowadza się do powielenia jednego pliku. Można też delegować administrację wybranymi fragmentami pliku *web.config*. Pozwala to przekazać część kontroli nad witrynami ich właścicielom i uniknąć zgłaszania każdej zmiany administratorowi serwera. Równie proste jest zarządzanie wersjami pliku tekstowego, nieporównywalne z zabezpieczaniem różnych wersji konfiguracji definiowanej za pośrednictwem specjalnego interfejsu.

Całkowicie zmieniono też interfejs zarządzania IIS, wprowadzając zasadę ukierunkowania na zadania. Nie ma już starego, mało zrozumiałego i zaśmieconego interfejsu znanego z poprzednich wersji. Usługi IIS 7 mają nową konsolę, przedstawiającą użytkownikowi w przejrzysty sposób większość dostępnych funkcji i ustawień, a nieutrudniającą pracy z setkami czy tysiącami witryn. Jak niemal wszystko w IIS 7, interfejs ten cechuje możliwość rozbudowy można pisać moduły uzupełniające, dołączane bezpośrednio do konsoli zarządzania.

Podobnie jak w każdej poprzedniej wersji Internetowych usług informacyjnych, również w wersji 7 zadbano o podwyższenie poziomu bezpieczeństwa. W porównaniu z IIS 5, wersji towarzyszącej systemowi Windows 2000, usługi IIS 6 stanowiły ogromny skok jakościowy. W miarę rosnącej popularności aplikacji WWW oraz witryn opartych na systemie .NET, serwer IIS zajmuje coraz bardziej znaczące miejsce w sieciach dużych firm i coraz bardziej rosną wymagania w zakresie bezpieczeństwa — aplikacje WWW i .NET przetwarzają coraz więcej danych poufnych i wymagających niezawodnej ochrony. W wersji 7 aplikacje .NET są wykonywane bezpośrednio przez podstawowy moduł IIS, bez pośrednictwa interfejsu ISAPI. Podział na ASP, kod .NET i IIS został niemalże zlikwidowany. Wprowadzono też mechanizm uwierzytelniania, który może być wykorzystywany z dowolnym rodzajem stron, nie tylko kodem .NET. Dodatkowo, konto IUSR\_komputer, znane z poprzednich wersji IIS, zostało zastąpione standardowym kontem IUSR systemu, które nie może być wykorzystywane do logowania interakcyjnego oraz ma identyczny identyfikator SID na wszystkich komputerach korzystających z tej samej wersji systemu operacyjnego. W efekcie zapis uprawnień *Odmawiaj* obowiązuje na każdym komputerze, niezależnie od tego, gdzie został wprowadzony.

Obsługa FastCGI pozwala uruchamiać aplikacje oparte na językach dynamicznych, które dotąd nie były wykorzystywane w środowisku Windows. Oznacza to, że można teraz stosować oprogramowanie w językach takich jak PHP, Perl i Ruby. Co najlepsze, "recykling" procesów FastCGI zapewnia wysoki poziom wydajności. W efekcie serwer IIS dorównuje serwerowi Apache nie tylko pod względem modularności i poziomu bezpieczeństwa, ale pozwala korzystać z istniejących aplikacji bez ich przepisywania w innym języku.

Ostatnią dużą zmianą jest środowisko administracyjne Windows PowerShell. Chociaż pozwala ono zarządzać serwerami Windows Server 2003 z IIS 6, to usługi IIS 7 zostały od podstaw zaprojektowane pod kątem zarządzania przy użyciu wiersza poleceń PowerShell. Dostępne jest też narzędzie APPCMD, uruchamiane ze standardowego wiersza poleceń, a pozwalające tworzyć i konfigurować witryny oraz zmieniać ustawienia serwera. Będzie ono szczególnie użyteczne, gdy zarządzamy środowiskiem serwera WWW przy użyciu skryptów.

### **Nowa architektura**

Modularność to podstawowa zasada, leżąca u podstaw nowej architektury potoku przetwarzania żądań usług IIS 7.

Na Internetowe usługi informacyjne składa się 40 różnych modułów, podzielonych na 8 kategorii. Wymieniamy je poniżej, aby Czytelnik wyrobił sobie ogólne pojęcie o tym, w jaki sposób różne części składają się na stos funkcji tworzący IIS 7.

#### Podstawowe składniki serwera HTTP

- StaticFileModule
- DefaultDocumentModule
- DirectoryListingModule
- HttpRedirect
- CustomErrorModule

#### Usługa aktywacji procesów Windows

- ProcessModel
- NetFxEnvironment
- ConfigurationAPI

#### Zabezpieczenia

- BasicAuthModule
- DigestAuthModule
- WindowsAuthModule
- CertificateAuthModule
- AnonymousAuthModule
- IPSecurityModule
- UrlAuthorizationModule
- RequestFilteringModule

#### Diagnostyka

- HttpLoggingModule
- CustomLoggingModule
- RequestMonitorModule
- HTTPTracingModule
- ODBCLogging
- LoggingLibraries

#### Wydajność

- HTTPStaticCompression
- HTTPDynamicCompression

#### Zarządzanie

- ManagementConsole
- ManagementScripting
- ManagementService
- Metabase
- WMICompatibility
- LegacyScripts
- LegacySnap-in

#### Programowanie aplikacji

- NetFxExtensibility
- ISAPIModule
- ISAPIFilterModule
- CGIModule
- ServerSideIncludeModule
- ASP
- ASP.NET

Publikowanie FTP

- FTPServer
- FTPManagement

### **Nowość — Usługa aktywacji procesów systemu Windows**

Wszystkie instalacje Internetowych usług informacyjnych w wersji 7 wymagają nowego składnika, Usługi aktywacji procesów systemu Windows (WPAS, ang. *Windows Process Activation Service*). Usługa ta zarządza wszystkimi procesami roboczymi (ang. *worker process*) i pulami aplikacji, które wykorzystuje IIS. Odpowiada ona za przyjmowanie żądań i przypisywanie ich procesom aktywnym lub nowym. Koordynuje też dane konfiguracyjne witryn, pul aplikacji i poszczególnych aplikacji WWW.

### **Role**

Jak każdy inny element funkcjonalny systemu Windows Server 2008, usługa WWW jest instalowana jako jedna z ról. Co ciekawe, jak pisaliśmy we wstępie do tego rozdziału, modularność IIS pozwoliła znacznie ograniczyć rozmiary podstawowej instalacji usług. Jeżeli zdecydujemy się na instalację roli serwera WWW, standardowo instalowane są wyłącznie następujące elementy (poza obowiązkową Usługą aktywacji procesów systemu Windows):

- Podstawowe usługi HTTP, zapewniające możliwość obsługi stron statycznych, wybierania dokumentu domyślnego, przeglądania katalogów i rejestrowania błędów.
- Funkcje diagnostyczne, obejmujące rejestrowanie i monitorowanie żądań.
- Kod zabezpieczeń, obejmujący mechanizm filtrowania żądań (dawne narzędzie URLScan, obecnie włączone do usług IIS).
- Mechanizm zwiększający wydajność kompresja stron statycznych oparta na narzędziu Gzip.
- Konsola zarządzania IIS.

To wszystko. Podstawowa konfiguracja roli serwera WWW nie obejmuje żadnych funkcji związanych z obsługą stron dynamicznych. Jest to zgodne z ogólną zasadą konfigurowania serwerów: instalujemy minimalny zestaw funkcji i uzupełniamy go wyłącznie o te elementy, które są niezbędne w konfigurowanym środowisku. Pozwala to zmniejszyć obciążenie serwera, a zarazem zwiększyć jego bezpieczeństwo poprzez zmniejszenie liczby podatnych na atak elementów.

Oczywiście, nie każdemu wystarczy obsługa wyłącznie statycznych stron HTML. Nowy poziom funkcjonalny wprowadza rola serwera aplikacji, pozwalająca wykorzystać usługę WWW do przesyłania dynamicznie generowanej treści. Ponieważ same usługi IIS zostały znacznie ograniczone, dopiero rola Serwer aplikacji wprowadza elementy takie jak ASP.NET, .NET Framework, CardSpace, Windows Communication Foundation, Windows Presentation Foundation i Windows Workflow Foundation.

Aby zainstalować rolę serwera WWW, wykonujemy następujące czynności:

- 1. Otwieramy konsolę Menedżer serwera.
- 2. W lewej części okna klikamy węzeł *Role*, a następnie w prawej części okna łącze *Dodaj rolę*.
- 3. We wprowadzającym oknie kreatora klikamy przycisk *Dalej*.
- 4. W oknie z listą dostępnych ról wybieramy *Serwer sieci Web (IIS)*. Od razu po kliknięciu pola wyboru ukaże się okno przedstawione na rysunku 8.1, informujące o konieczności zainstalowania Usługi aktywacji procesów systemu Windows. Klikamy przycisk *Dodaj wymagane funkcje*, a następnie *Dalej*.

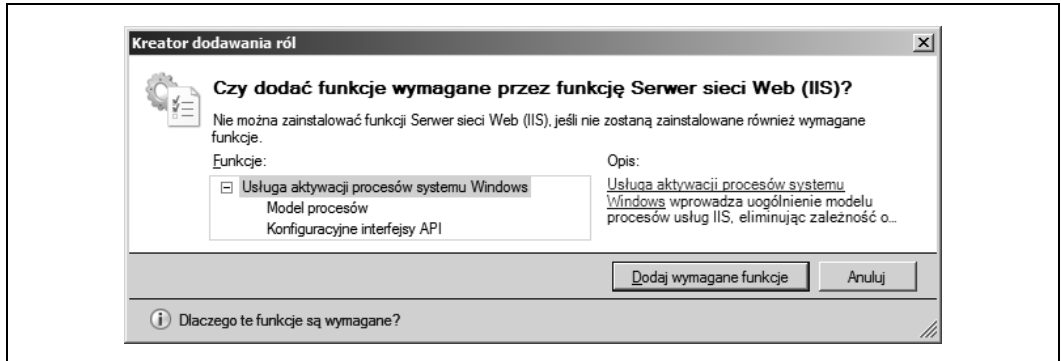

*Rysunek 8.1. Instalowanie Usługi aktywacji procesów systemu Windows*

- 5. Czytamy opis roli i klikamy przycisk *Dalej*.
- 6. W oknie wybierania usług roli, przedstawionym na rysunku 8.2, wybieramy moduły, które mają zostać zainstalowane. Klikamy przycisk *Dalej*.

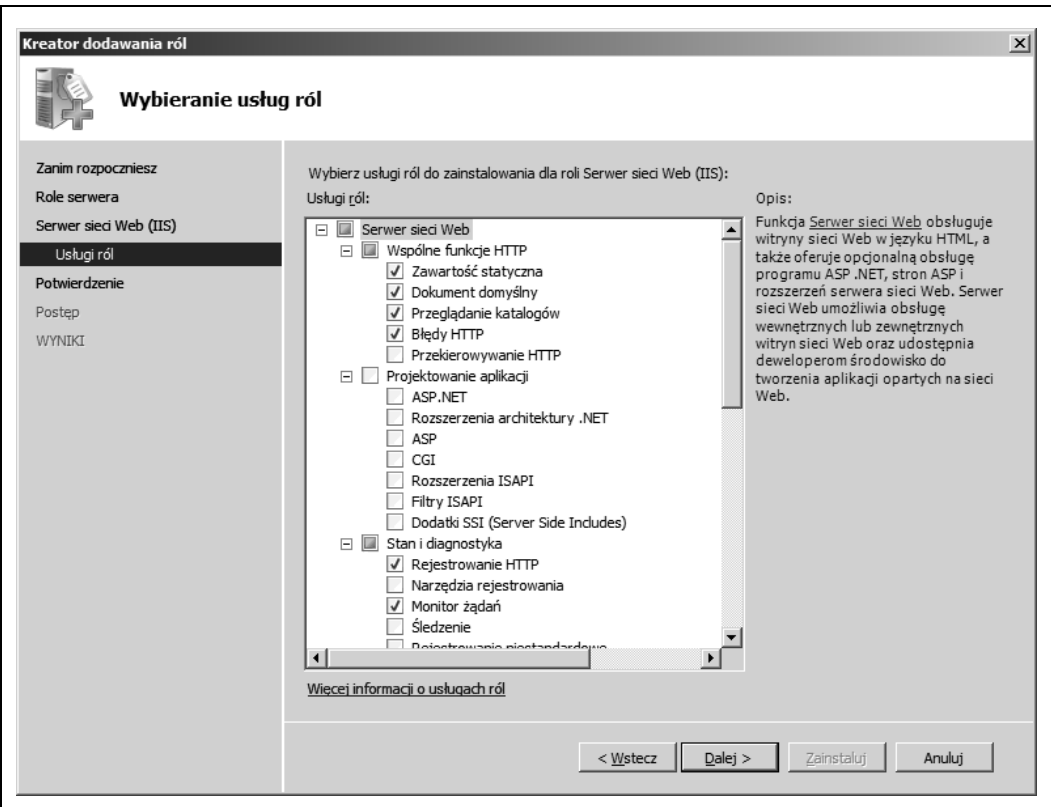

*Rysunek 8.2. Wybieranie modułów Internetowych usług informacyjnych*

7. Potwierdzamy wybrane opcje i klikamy przycisk *Zainstaluj*, aby rozpocząć proces instalowania usług serwera WWW.

Aby zainstalować rolę serwera aplikacji, wykonujemy następujące czynności:

- 1. Otwieramy konsolę Menedżer serwera.
- 2. W lewej części okna klikamy węzeł *Role*, a następnie w prawej części okna łącze *Dodaj rolę*.
- 3. We wprowadzającym oknie kreatora klikamy przycisk *Dalej*.
- 4. W oknie z listą dostępnych ról wybieramy *Serwer aplikacji*. Od razu po kliknięciu pola wyboru ukaże się okno przedstawione na rysunku 8.3, informujące o konieczności zainstalowania pakietu .NET Framework i oprogramowania zapewniającego współpracę tego pakietu z Usługą aktywacji procesów systemu Windows. Klikamy przycisk *Dodaj wymagane funkcje*, a następnie *Dalej*.

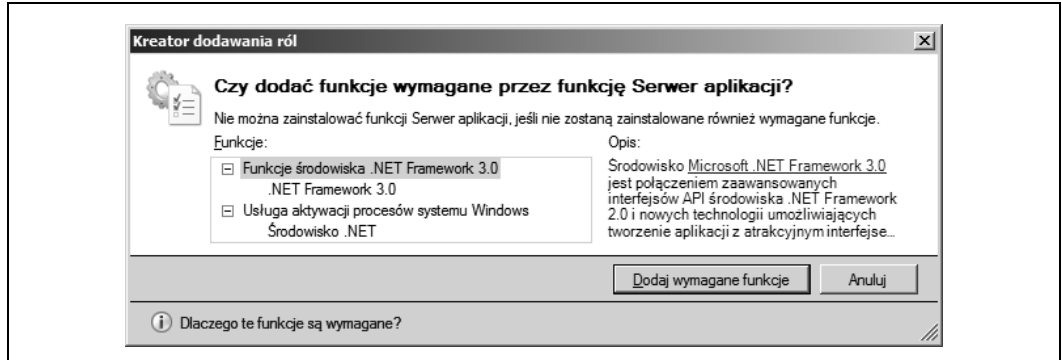

*Rysunek 8.3. Instalowanie usług niezbędnych do pracy jako serwer aplikacji*

- 5. Czytamy opis roli i klikamy przycisk *Dalej*.
- 6. W oknie wybierania usług roli, przedstawionym na rysunku 8.4, wybieramy moduły, które mają zostać zainstalowane. Klikamy przycisk *Dalej*.

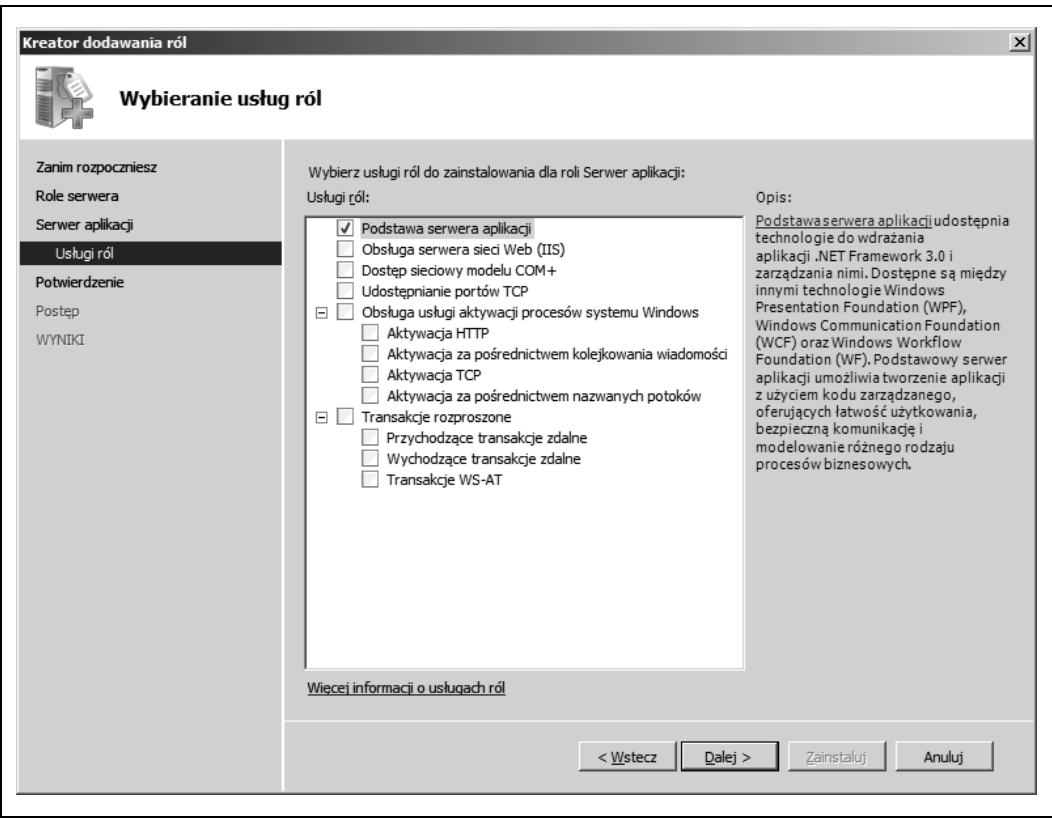

*Rysunek 8.4. Wybieranie modułów serwera aplikacji*

7. Potwierdzamy wybrane opcje i klikamy przycisk *Zainstaluj*, aby rozpocząć proces instalowania usług serwera aplikacji.

### **Zarządzanie IIS przy użyciu GUI**

Narzędzie do zarządzania Internetowymi usługami informacyjnymi w trybie graficznym, Menedżer internetowych usług informacyjnych, uległo znacznym zmianom w stosunku do wersji znanej z systemu Windows Server 2003 i IIS 6. Podstawowe okno narzędzia przedstawia rysunek 8.5. Oto krótki przegląd ważniejszych elementów:

- Zwróćmy uwagę na obecność paska adresu, podobnego do znanego z przeglądarki Internet Explorer. Jest w nim wyświetlana lista poziomów drzewa konsoli, pomagająca zorientować się, która część aplikacji jest w danym momencie aktywna.
- Na stronie głównej, w środkowej części okna, widzimy listę funkcji. Jest to lista generowana dynamicznie, zapewniająca dostęp do różnych obszarów konfiguracji, zależnie od wybranego węzła drzewa konsoli.
- W miejsce przeciążonego zakładkami interfejsu IIS 6, w Menedżerze IIS 7 mamy do czynienia z trzema rodzajami stron: stronami list, które można sortować według różnych kryteriów; stronami zadań, których zawartość zmienia się automatycznie i które zawierają typowe polecenia dla danego kontekstu, oraz siatkami właściwości, zawierającymi zestawiania atrybutów konfigurujących pewien obiekt lub funkcję.

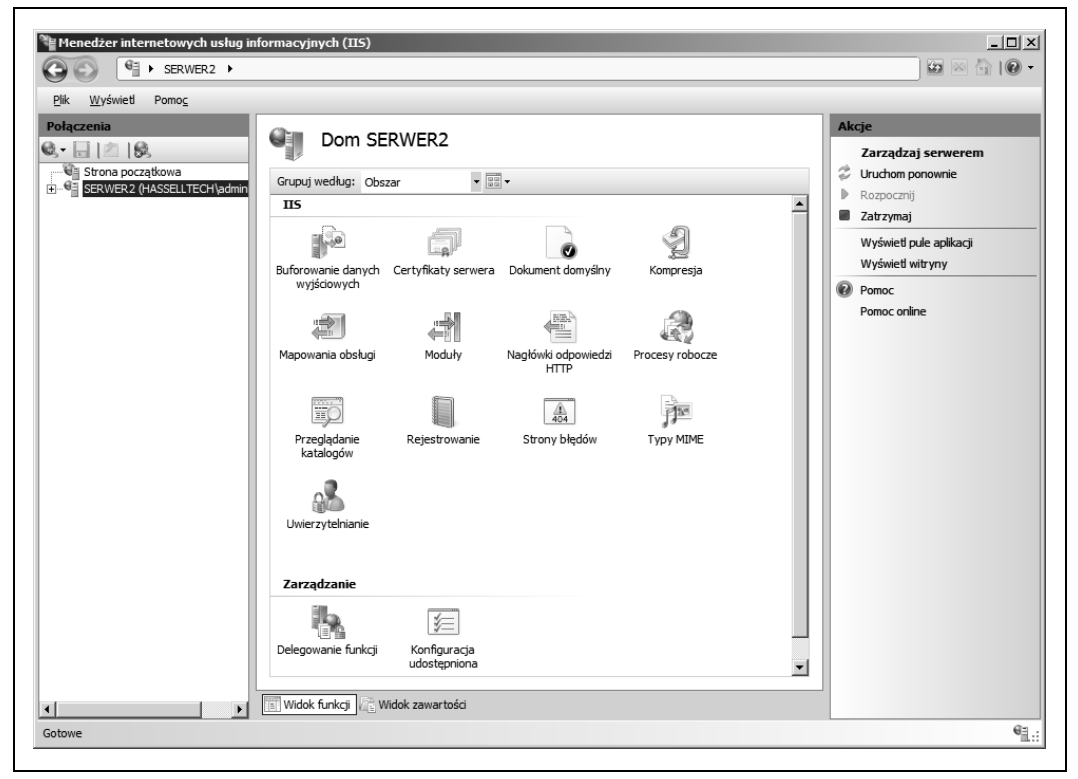

*Rysunek 8.5. Nowa konsola zarządzania Internetowymi usługami informacyjnymi systemu Windows Server 2008*

Prześledzimy teraz procedury zakładania nowej witryny WWW, dostosowywania jej właściwości, dodawania katalogu wirtualnego oraz definiowania nowej puli aplikacji.

### **Zakładanie nowej witryny WWW**

Tworzenie nowych witryn to jedno z podstawowych zadań administratora IIS. Do założenia nowej witryny na komputerze z zainstalowanymi usługami IIS 7 wystarczy tylko kilka kliknięć myszą:

- 1. Otwieramy konsolę Menedżer internetowych usług informacyjnych.
- 2. W lewej części okna rozwijamy listę serwerów.
- 3. Klikamy prawym przyciskiem myszy wybrany serwer i wybieramy z menu podręcznego polecenie *Dodaj witrynę sieci Web*. Ukaże się okno dialogowe przedstawione na rysunku 8.6.

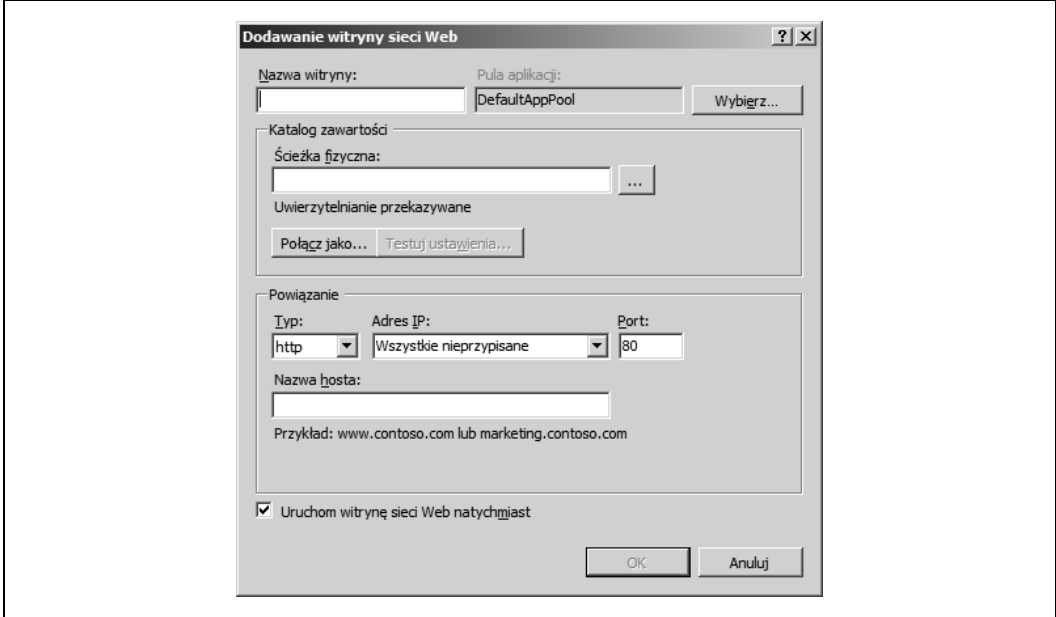

*Rysunek 8.6. Zakładanie witryny WWW*

- 4. Wprowadzamy nazwę witryny i wybieramy pulę aplikacji, z której będzie korzystać.
- 5. Wprowadzamy ścieżkę zawartości witryny. Można podać ścieżkę lokalną lub sieciową (UNC). Jeżeli do uzyskania dostępu do ścieżki potrzebne są uprawnienia określonego konta użytkownika, korzystamy z przycisku *Połącz jako*.
- 6. W części *Powiązanie* wybieramy protokół, adres IP i numer portu, który będzie wykorzystywany do odbierania żądań. Można też wprowadzić nazwę DNS witryny WWW, jeżeli będzie ona potrzebna do identyfikacji żądań przesyłanych na ten sam adres IP. Pozwala to używać jednego adresu do obsługi wielu witryn WWW.
- 7. Klikamy *OK*, aby utworzyć nową witrynę.

#### **Modyfikowanie parametrów witryny**

W odróżnieniu od Menedżera IIS systemu Windows Server 2003, w którym mieliśmy do czynienia z gąszczem zakładek w oknie właściwości, w Menedżerze IIS w wersji 7 konfigurację definiujemy przy użyciu tak zwanej siatki właściwości. Okno *Ustawienia zaawansowane*, przedstawione na rysunku 8.7, zawiera pełną listę dostępnych parametrów. Definiują ona między innymi pulę aplikacji, powiązania, ścieżkę fizyczną, limity połączeń, protokoły i śledzenie nieudanych zapytań.

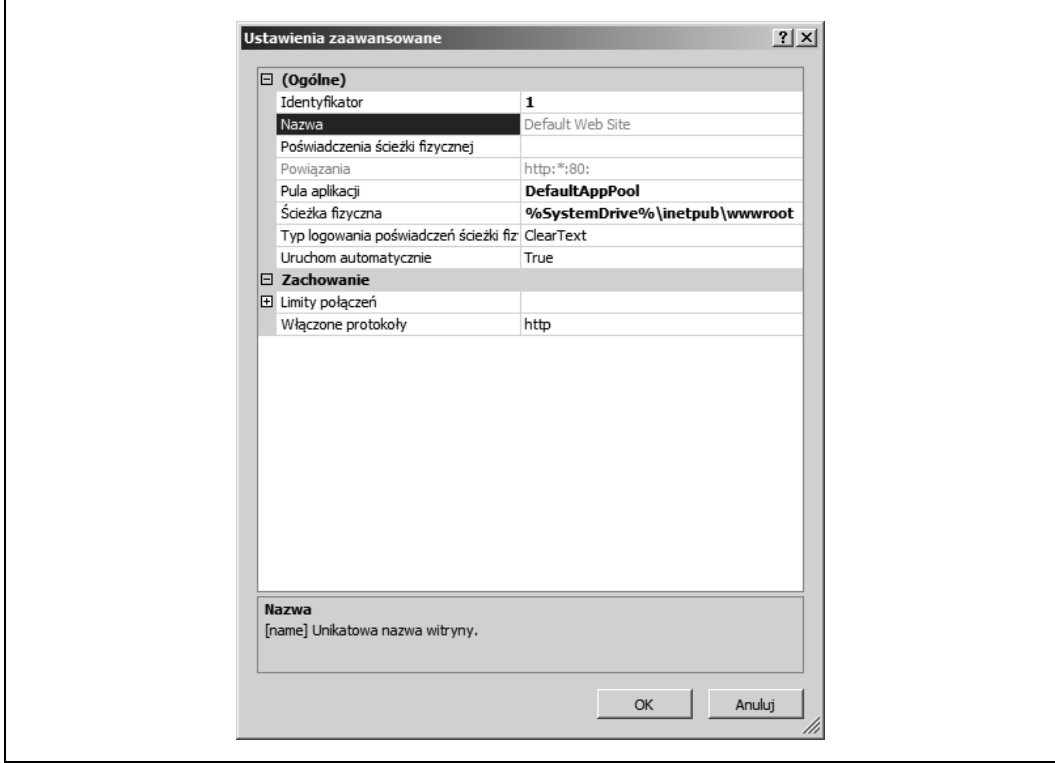

*Rysunek 8.7. Okno zaawansowanych ustawień witryny IIS*

Wiele atrybutów witryny można też modyfikować przy użyciu skrótów wyświetlanych w głównym oknie konsoli. Zwróćmy uwagę, że po zaznaczaniu witryny zawartość głównego obszaru okna ulega zmianie. Jeżeli wybierzemy na liście *Grupuj według* pozycję *Obszar*, parametry konfiguracyjne są grupowane według obszarów IIS: *Zarządzanie*, *IIS* i *ASP.NET*. W tabeli 8.1 przedstawiamy krótkie omówienie właściwości obszaru IIS.

#### **Katalogi wirtualne**

Katalogi wirtualne to doskonały sposób, aby ułatwić użytkownikom poruszanie się po stronach witryny w sytuacji, gdy udostępniana treść znajduje się na wielu dyskach fizycznych lub komputerach. Jest to ułatwienie zarówno dla przeglądających zawartość, jak i programisty WWW. Katalogi wirtualne pomagają też zwiększyć poziom bezpieczeństwa, dzięki ukryciu rzeczywistej struktury danych.

*Tabela 8.1. Parametry konfiguracyjne witryny WWW IIS 7*

| Grupa                                   | <b>Opis</b>                                                                                                    |
|-----------------------------------------|----------------------------------------------------------------------------------------------------|
| Uwierzytelnianie                        | Metody uwierzytelniania dla witryny. Do dyspozycji są: anonimowe, personifikacja ASP.NET,<br>podstawowe, szyfrowane, formularzy i Windows. Aby korzystać z uwierzytelniania szyfrowanego,<br>komputer z usługą IIS musi pracować w domenie.                                                           |
| Reguły autoryzacji                      | Zasady przyznawania użytkownikom dostępu do witryn. Można definiować reguły Zezwalaji Odmawiaj,<br>oparte na tożsamości, roli lub grupie użytkownika, a także na konstrukcji żądania (POST, GET itp.).                                                                                                |
| Kompresja                               | Pozwala włączyć kompresję zawartości statycznej lub dynamicznej i uzyskać w ten sposób efekt<br>wyższej wydajności witryny.                                                                                                    |
| Dokument domyślny                       | Określa standardowy plik wysyłany przez serwer, gdy w żądaniu nie jest wskazana konkretna strona.                                                                                                    |
| Przeglądanie katalogów                  | Określa wygląd przesyłanych list zawartości katalogów, w tym uwzględniane pola (data, godzina,<br>rozmiar, rozszerzenie).                                                                                                    |
| Strony błędów                           | Ścieżki do plików z informacjami o błędach. Każdemu numerowi błędu przypisany jest inny plik HTML.                                                                                                    |
| Reguły śledzenia<br>niepomyślnych żądań | Zasady śledzenia niezrealizowanych żądań stron. Aby były dostępne, musi zostać włączona funkcja<br>śledzenia niepomyślnych żądań, dostępna na głównej stronie Menedżera IIS, w obszarze zadań. Można<br>wskazać rodzaje zawartości i kody błędów oraz powiązać je z modułami interpretującymi wyniki. |
| Mapowania obsługi                       | Wskazuje biblioteki DLL i dodatki obsługujące przesyłane żądania.                                                                                                    |
| Przekierowywanie HTTP                   | Reguły przekierowywania żądań do innego pliku lub adresu URL. Klikamy pole wyboru, aby włączyć<br>przekierowanie, i wprowadzamy ścieżkę docelową. Można określać przekierowanie dla całej witryny<br>lub wybranego katalogu oraz modyfikować przekazywany do przeglądarki kod stanu.                  |
| Nagłówki odpowiedzi HTTP                | Pozwala dodać nagłówki do przesyłanych przez serwer odpowiedzi. W większości zastosowań<br>korzystanie z tej opcji nie jest potrzebne.                                                                                                    |
| Ograniczenia adresów IPv4<br>i domen    | Pozwala ograniczyć dostęp do witryny w oparciu o adresy IP lub nazwy domen klientów. Kolejność<br>na liście odpowiada priorytetom wpisów.                                                                                                    |
| Filtry ISAPI                            | Konfiguracja filtrów ISAPI przetwarzających żądania zawartości dynamicznej. Funkcja zapewniająca<br>przede wszystkim zgodność ze starszymi aplikacjami WWW.                                                                                                    |
| Rejestrowanie                           | Konfiguracja mechanizmu rejestrowania odbieranych żądań. Można wskazać ścieżkę pliku dziennika,<br>rodzaj wpisów oraz zasady usuwania starszych danych.                                                                                                    |
| Typy MIME                               | Lista rozszerzeń nazw plików i odpowiadających im typów zawartości, która jest traktowana jako<br>statyczna.                                                                                                    |
| Moduły                                  | Pozwala dodać moduły modyfikujące sposób, w jaki IIS odpowiada na żądania. Umożliwia też<br>konfigurowanie i aktywowanie dostępnych modułów.                                                                                                    |
| Buforowanie danych<br>wyjściowych       | Konfiguracja buforowania danych wyjściowych. Pozwala skrócić czas odpowiedzi, gdy użytkownicy<br>korzystają z takich samych zapytań o zawartość generowaną dynamicznie.                                                                                                    |
| Ustawienia protokołu SSL                | Pozwala modyfikować wymagania SSL dla witryny lub aplikacji, w tym zasady obsługi certyfikatów<br>klientów.                                                                                                    |

Aby dodać do witryny katalog wirtualny, wykonujemy następujące czynności:

- 1. Otwieramy konsolę Menedżer internetowych usług informacyjnych.
- 2. W lewej części okna rozwijamy listę serwerów, wybieramy serwer, a następnie witrynę.
- 3. Klikamy prawym przyciskiem myszy wybraną witrynę i wybieramy z menu podręcznego polecenie *Dodaj katalog wirtualny*. Ukaże się okno dialogowe przedstawione na rysunku 8.8.
- 4. Wprowadzamy alias, czyli widoczną dla użytkowników nazwę katalogu.

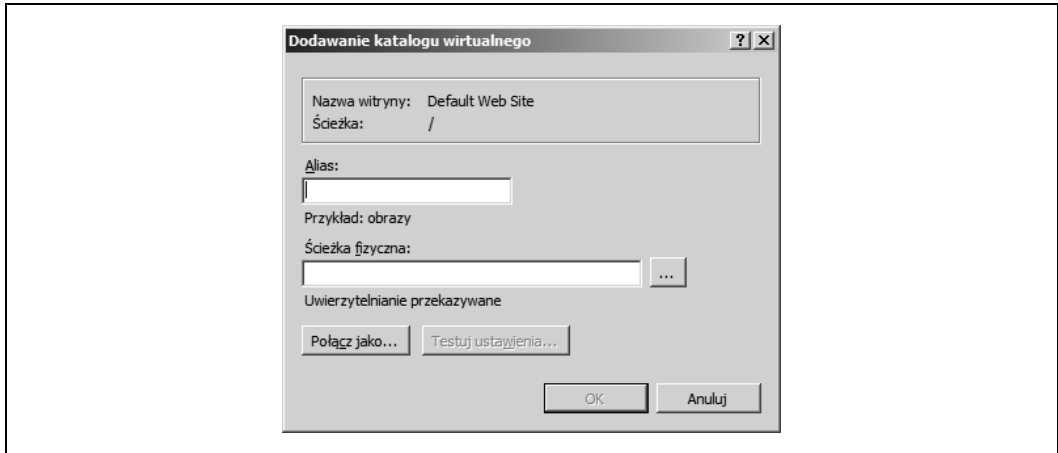

*Rysunek 8.8. Okno dodawania katalogu wirtualnego*

- 5. Wprowadzamy rzeczywistą lokalizację treści, podając ścieżkę lokalną lub sieciową (UNC). Jeżeli dostęp do wskazanej lokalizacji wymaga innego konta użytkownika, korzystamy z przycisku *Połącz jako*.
- 6. Klikamy przycisk *OK*, aby utworzyć katalog wirtualny.

Parametry katalogu wirtualnego modyfikujemy podobnie jak parametry witryny, korzystając z ikon wyświetlanych w środkowej części okna po zaznaczeniu katalogu w drzewie konsoli. Zestaw opcji jest podobny do przedstawionego wcześniej.

### **Pule aplikacji**

Pule aplikacji zapewniają stabilność i niezawodność aplikacjom WWW wykorzystywanym przez wielu użytkowników. Choć zapewniają większą przewidywalność i inne korzyści, warto pamiętać, że każda z nich zajmuje co najmniej 4 MB pamięci. Jeżeli pul jest więcej, bardzo istotna jest ich poprawna konfiguracja.

Nowością w IIS 7 jest możliwość określania sposobu przetwarzania żądań, których obsługa wymaga korzystania z zasobów zarządzanych. Dostępne są dwa tryby: zintegrowany i klasyczny. We wcześniejszych wersjach IIS ustawienie to dotyczyło całego serwera, w wersji 7 jest to ustawienie indywidualne puli aplikacji.

W trybie zintegrowanym w pełni korzystamy z nowej architektury modularnej i zmienionego potoku obsługi żądań. Gdy proces roboczy (ang. *worker process*) w puli aplikacji odbiera żądanie, żądanie to generuje listę uporządkowanych według priorytetów zdarzeń. Każde zdarzenie ładuje moduły niezbędne do obsługi żądania i wygenerowania odpowiedzi. Pozwala to zapewnić funkcje zarządzane wszystkim aplikacjom, a zarazem wyeliminować powtórzenia, które narzuca tryb klasyczny.

W trybie klasycznym żądania są przetwarzane według procedury znanej z IIS 6, najpierw przez wewnętrzny kod IIS, po czym zostają przekazane bibliotece ISAPI DLL w celu przetwarzania przez kod zarządzany lub inny element nieobecny w samej usłudze IIS. Następnie odpowiedź jest odsyłana do IIS w celu przekazania do klienta. Wydłuża to istotnie czas odpowiedzi.

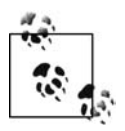

Tryb klasyczny powinien być wykorzystywany tylko wtedy, gdy aplikacja nie może pracować w trybie zintegrowanym.

Przyjrzyjmy się najpierw właściwościom i ustawieniom "ogólnej" puli aplikacji, konfigurowanej przy instalowaniu roli Serwer aplikacji. Otwieramy konsolę IIS, rozwijamy listę serwerów w lewej części okna, wybieramy serwer i klikamy *Pule aplikacji*. W środkowej części okna powinna pojawić się pozycja *DefaultAppPool*.

Jednym z podstawowym pojęć związanych z pulami aplikacji jest recykling, nazywany w interfejsie Windows Server 2008 "odtwarzaniem". Recykling zapewnia usuwanie z pamięci starszych procesów, które zakończyły obsługę żądań, w celu zwolnienia pamięci dla nowych. Zasady recyklingu można konfigurować: możemy określić częstotliwość, określone pory dnia lub poziom wykorzystania pamięci, kiedy procedura oczyszczania zostaje uruchomiona. Umożliwia to łącze *Odtwarzanie* dostępne w obszarze zadań w konsoli.

Jeżeli mamy do czynienia z dynamiczną aplikacją WWW i chcemy oddzielić jej procesy robocze od tych, które należą do puli *DefaultAppPool*, możemy utworzyć nową pulę aplikacji. Aby to zrobić, wykonujemy następujące czynności:

- 1. Otwieramy konsolę Menedżer IIS.
- 2. W lewej części okna rozwijamy listę serwerów, rozwijamy gałąź wybranego serwera, klikamy prawym przyciskiem myszy węzeł *Pule aplikacji* i wybieramy z menu podręcznego polecenie *Dodaj pulę aplikacji*. Ukazuje się wtedy okno widoczne na rysunku 8.9.

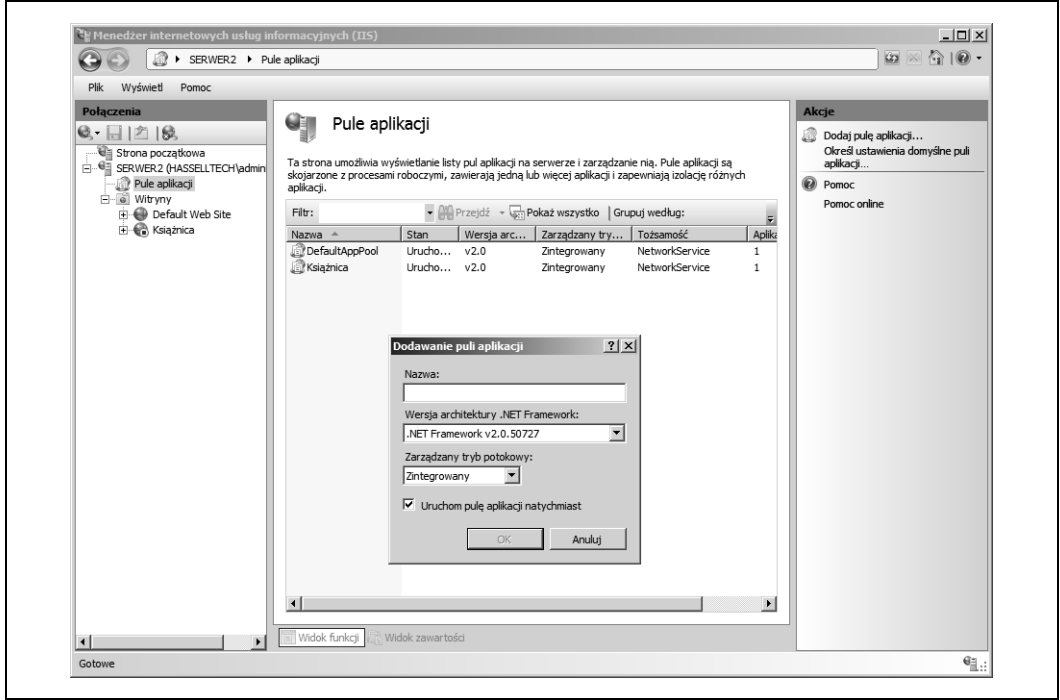

*Rysunek 8.9. Dodawanie puli aplikacji*

3. Wprowadzamy nazwę puli, wybieramy wersję oprogramowania .NET Framework, z którego pula będzie korzystać, decydujemy o trybie pracy i klikamy przycisk *OK*.

### **Włączanie scentralizowanej konfiguracji**

Funkcja scentralizowanej konfiguracji pozwala skonfigurować serwer IIS, wyeksportować jego ustawienia do pliku i nakazać innym serwerom WWW korzystanie z zapisanych w pliku parametrów. Ułatwia to wdrażanie jednolitej konfiguracji wielu serwerów IIS. Aby skorzystać z takiej możliwości, wykonujemy następujące czynności:

- 1. Otwieramy konsolę Menedżer IIS.
- 2. W lewej części okna wybieramy serwer, którego konfiguracja posłuży jako wzorzec dla pozostałych, i dwukrotnie klikamy w środkowej części okna ikonę *Konfiguracja udostępniona*.
- 3. W obszarze *Akcje* klikamy łącze *Eksportuj konfigurację* i wprowadzamy ścieżkę do eksportowania plików konfiguracyjnych. Dodatkowo wprowadzamy hasło, które będzie chronić eksportowane klucze szyfrowania.
- 4. Po powrocie do strony *Konfiguracja udostępniona* włączamy opcję *Włącz konfigurację udostępnioną*.
- 5. Wprowadzamy ścieżkę do zapisanego wcześniej pliku konfiguracyjnego, klikamy *Zastosuj* i wprowadzamy hasło.

### **Używanie Usługi zarządzania**

Usługa zarządzania umożliwia zdalne zarządzanie serwerem IIS z dowolnego przyłączonego do Internetu komputera. Usługa zarządzania korzysta z bezpiecznego połączenia HTTP/SSL, co zapewnia, że wykonywane operacje nie są zagrożeniem dla konfigurowanego komputera. Usługa ta jest jednym z subkomponentów roli serwera WWW i musi zostać zainstalowana razem z rolą lub przy użyciu kreatora dodawania usług ról.

Po zainstalowaniu Usługi zarządzania musimy włączyć funkcję zdalnych połączeń administracyjnych. W tym celu wybieramy serwer w konsoli IIS, klikamy ikonę *Usługa zarządzania* w środkowej części okna i włączamy opcję *Włącz połączenia zdalne*. Ilustruje to rysunek 8.10.

Na tej samej stronie znajdziemy też kilka innych ustawień konfiguracyjnych: sposób uwierzytelniania, wykorzystywany adres IP i port serwera, certyfikat SSL, położenie dziennika rejestrującego żądania i połączenia oraz listę wykluczonych lub akceptowanych adresów IP klientów.

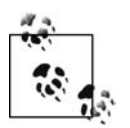

Pamiętajmy o zapisaniu numeru portu przypisanego Usłudze zarządzania, ponieważ będzie on musiał zostać wpisany przy nawiązywaniu połączenia zdalnego.

### **Zarządzanie IIS z poziomu wiersza poleceń**

W tym podrozdziale omówimy administrowanie usługami IIS bez użycia Menedżera internetowych usług informacyjnych. Rozpoczniemy od narzędzia AppCmd. Kolejnym tematem będą tekstowe pliki konfiguracyjne.

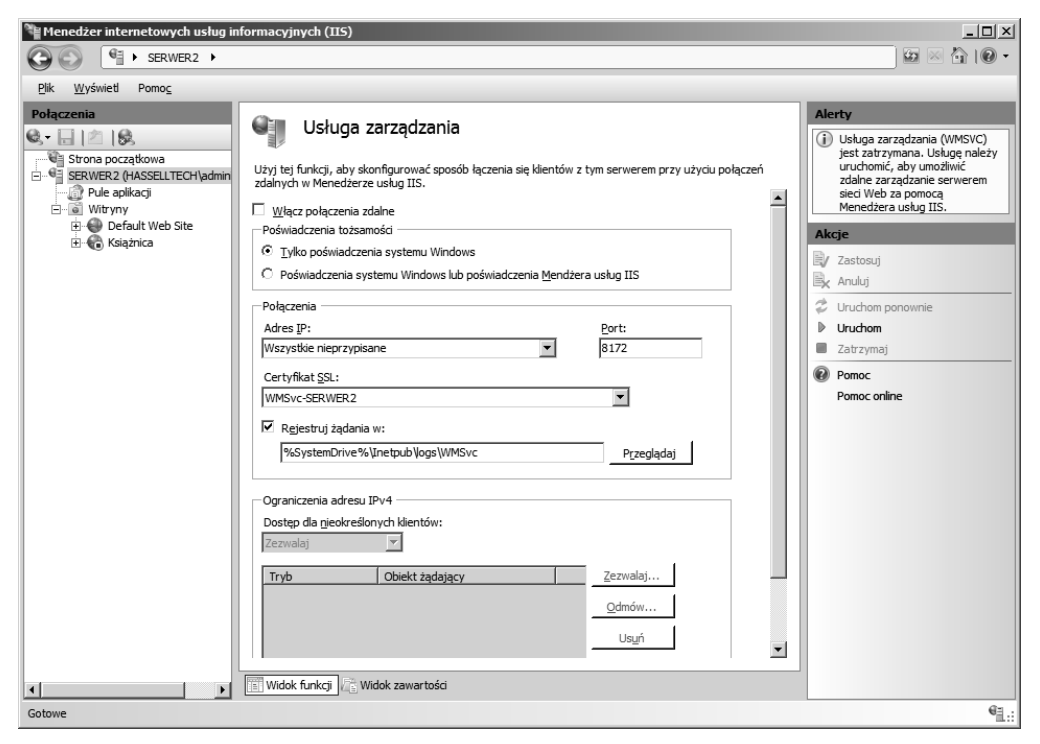

*Rysunek 8.10. Włączanie usługi zdalnego zarządzania*

### **AppCmd — konfigurowanie bez klikania**

Usługom IIS w wersji 7 towarzyszy narzędzie AppCmd, zapewniające dostęp do wszystkich parametrów konfiguracyjnych serwera WWW. Pozwala ono tworzyć i konfigurować witryny, pule aplikacji i katalogi wirtualne; uruchamiać i zatrzymywać witryny; zarządzać recyklingiem pul aplikacji; śledzić bieżącą pracę serwera, a także przeszukiwać, kopiować i importować konfigurację IIS oraz subkomponentu ASP.NET.

Składnia wywołań narzędzia jest dość przejrzysta. Opiera się na schemacie *polecenie obiekt parametry*. Mamy więc polecenia list sites, add backup czy list apppool, uzupełniane wieloma różnymi parametrami.

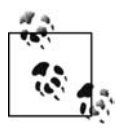

W przeciwieństwie do większości narzędzi systemu operacyjnego, narzędzie AppCmd nie znajduje się w jednym z katalogów wskazywanych zmienną środowiskową path. W jego wywołaniach musimy używać pełnej ścieżki *%windir%\system32\inetsrv\* ´*AppCmd.exe* lub zawczasu dodać katalog *%windir%\system32\inetsrv* do ścieżki wyszukiwania poleceń.

Oto kilka przykładów. Aby wyświetlić listę nieaktywnych witryn serwera lokalnego, używamy polecenia:

```
appcmd list sites /state:Stopped
```
Aby zdefiniować nową witrynę, o nazwie "Książki", dostępną przez port nr 81, o zawartości przechowywanej w folderze *c:\inetpub\wwwroot\Książki*, używamy polecenia:

```
appcmd add site /name:Książki /id:2 /bindings:"http/*:81:"
/physicalPath:"C:\inetpub\wwwroot\Książki"
```
Aby zmienić identyfikator tej witryny na 99, używamy polecenia:

```
appcmd set site "Książki" /id:99
```
Aby usunąć tę samą witrynę, używamy polecenia:

```
appcmd delete site "Książki"
```
Aby utworzyć kopię zapasową konfiguracji serwera, używamy polecenia:

appcmd add backup 20071015

Aby wyświetlić listę dostępnych kopii zapasowych, utworzonych poleceniami podobnymi do przedstawionego powyżej, a następnie przywrócić jedną z nich, używamy następujących poleceń (drugie z nich powoduje zatrzymanie serwera, przywrócenie konfiguracji z kopii zapasowej i ponowne uruchomienie usługi):

```
appcmd list backups
appcmd restore backup "20071015"
```
Warto pamiętać o możliwościach, jakie daje mechanizm przekazywania danych wyjściowych jednego polecenia do wejścia drugiego. Przykładowo, aby zainicjować recykling wszystkich pul aplikacji, wprowadzamy:

```
appcmd list apppool /xml | appcmd recycle apppool /in
```
Można też inicjować recykling pul aplikacji wybranej witryny:

```
appcmd list site "Książki" /xml | appcmd list app /in /xml | appcmd list apppool /in
/xml | appcmd recycle apppool /in
appcmd list app /site.name:"Książki" /xml | appcmd list apppool /in /xml | appcmd
recycle apppool /in
```
Aby uruchomić wszystkie witryny nieaktywne:

appcmd list site /state:stopped /xml | appcmd start site /in

Można też ustalić, które witryny korzystają z danych przechowywanych w określonym folderze, na przykład *C:\inetpub\wwwroot*:

```
appcmd list vdir /physicalPath:C:\inetpub\wwwroot /xml | appcmd list app /xml /in |
appcmd list site /in
```
Poniższe polecenie wyświetli listę aplikacji, które wykorzystują proces o numerze 2450:

appcmd list wp 2450 /xml | appcmd list apppool /xml /in | appcmd list app /in

Przy rozwiązywaniu problemów pomocne może być wyświetlenie listy witryn generujących błędy 404 (informacja o braku strony o podanym adresie URL na wskazanym serwerze):

appcmd list trace /statusCode:404 /xml | appcmd list site /in

### **Pliki konfiguracyjne**

Nowy format bazy danych usług IIS to plik *applicationHost.config*. Ogólnie rzecz biorąc, zawiera on definicje wszystkich witryn, aplikacji, katalogów wirtualnych i pul aplikacji dla pojedynczego komputera. Dodatkowo można korzystać z delegowania, co prowadzi do trzech schematów konfiguracji:

#### **Pojedynczy plik konfiguracyjny**

Wszystkie ustawienia konfiguracyjne zapisane w jednym pliku *applicationHost.config*. Zapewnia to pełną kontrolę jednemu administratorowi danej instalacji IIS. Aby korzystać z takiej konfiguracji, otwieramy konsolę Menedżer internetowych usług informacyjnych, zaznaczamy nazwę serwera i klikamy ikonę *Delegowanie funkcji*. Następnie, na stronie przedstawionej na rysunku 8.11, ustawiamy wszystkie opcje na *Tylko do odczytu*. Od tego momentu zmiany konfiguracyjne możemy wprowadzać bezpośrednio w pliku *applicationHost.config*.

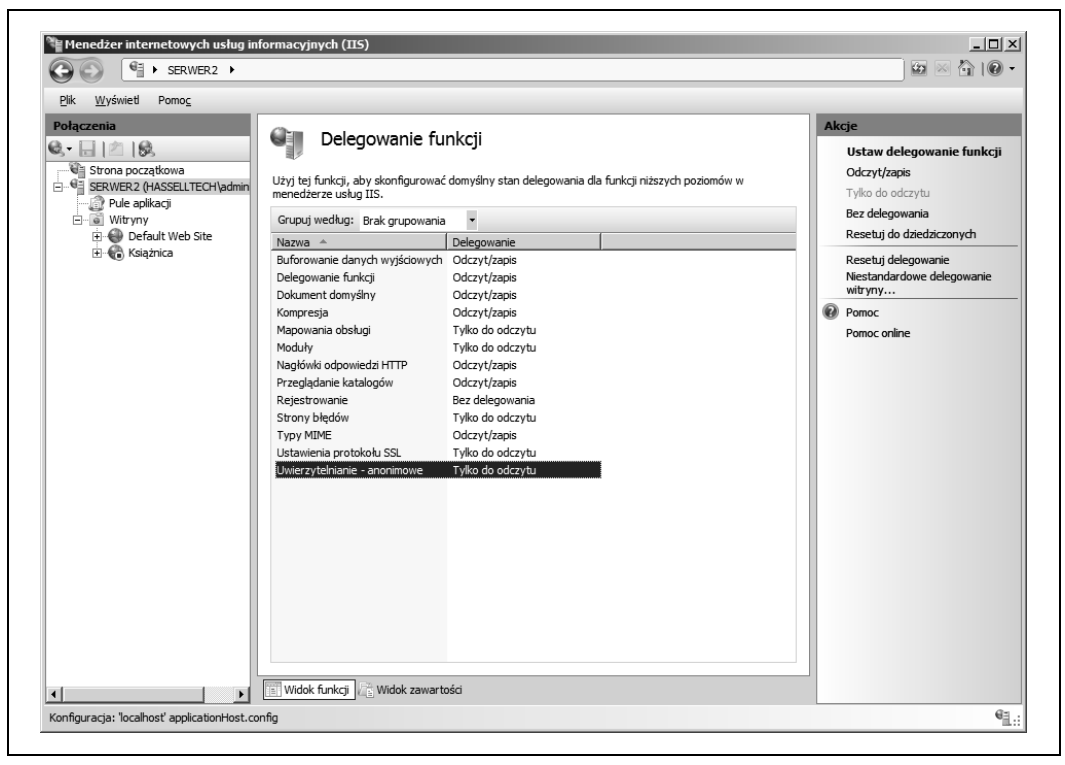

*Rysunek 8.11. Konfigurowanie delegowania funkcji*

#### **Konfiguracja delegowana**

Jeżeli potrzebne jest delegowanie konfiguracji wybranych parametrów konfiguracyjnych, aby mogły nimi zarządzać inne osoby, korzystamy z konfiguracji delegowanej. Może to dotyczyć wybranych witryn lub aplikacji. Ustawienia delegowane są zapisywane w pliku *web.config*, w obrębie znaczników <system.webserver>. Delegowanie konfigurujemy na stronie przedstawionej na rysunku 8.11.

#### **Konfiguracja współużytkowana**

Serwery IIS na wielu komputerach mogą korzystać z tego samego pliku *applicationHost.config*. Pozwala to w prosty sposób konfigurować farmy serwerów i podobne środowiska.

Zobaczmy, jak wygląda plik konfiguracyjny. W tym celu:

- 1. Rozwijamy menu *Start/Wszystkie programy/Akcesoria*.
- 2. Klikamy prawym przyciskiem myszy polecenie *Notatnik* i wybieramy z menu podręcznego polecenie *Uruchom jako Administrator*.
- 3. Potwierdzamy zamiar uruchomienia programu.
- 4. Wybieramy polecenie menu *Plik/Otwórz*, zmieniamy filtr na *Wszystkie pliki* i przechodzimy do folderu *\Windows\System32\inetsrv\config*, po czym wybieramy plik. Klikamy przycisk *OK*.

Pliki konfiguracyjne to proste pliki XML. Ich przeglądanie nie powinno sprawić większych trudności. Dostępna w edytorze tekstu funkcja wyszukiwania pozwala szybko przejść do wybranej części pliku. Podobnie, popularna funkcja zamiany fragmentów tekstu ułatwia wprowadzanie powtarzających się zmian w wielu miejscach. Poniżej przedstawiamy kluczowy fragment pliku *applicationHost.config*, automatycznie utworzonego na serwerze bezpośrednio po zainstalowaniu usług IIS i serwera aplikacji (listing 8.1).

#### *Listing 8.1. Przykładowy plik konfiguracyjny serwera IIS*

```
 <configSections>
        <sectionGroup name="system.applicationHost">
            <section name="applicationPools" allowDefinition="AppHostOnly"
            ´overrideModeDefault="Deny" />
            <section name="configHistory" allowDefinition="AppHostOnly"
            ´overrideModeDefault="Deny" />
            <section name="customMetadata" allowDefinition="AppHostOnly"
            ´overrideModeDefault="Deny" />
            <section name="listenerAdapters" allowDefinition="AppHostOnly"
            ´overrideModeDefault="Deny" />
            <section name="log" allowDefinition="AppHostOnly"
            ´overrideModeDefault="Deny" />
            <section name="sites" allowDefinition="AppHostOnly"
            ´overrideModeDefault="Deny" />
            <section name="webLimits" allowDefinition="AppHostOnly"
            ´overrideModeDefault="Deny" />
        </sectionGroup>
        <sectionGroup name="system.webServer">
            <section name="asp" overrideModeDefault="Deny" />
            <section name="caching" overrideModeDefault="Allow" />
            <section name="cgi" overrideModeDefault="Deny" />
            <section name="defaultDocument" overrideModeDefault="Allow" />
            <section name="directoryBrowse" overrideModeDefault="Allow" />
            <section name="fastCgi" allowDefinition="AppHostOnly"
            ´overrideModeDefault="Deny" />
            <section name="globalModules" allowDefinition="AppHostOnly"
            ´overrideModeDefault="Deny" />
            <section name="handlers" overrideModeDefault="Deny" />
            <section name="httpCompression" allowDefinition="AppHostOnly"
             ´overrideModeDefault="Deny" />
 <section name="httpErrors" overrideModeDefault="Deny" />
 <section name="httpLogging" overrideModeDefault="Deny" />
 <section name="httpProtocol" overrideModeDefault="Allow" />
 <section name="httpRedirect" overrideModeDefault="Allow" />
            <section name="httpTracing" overrideModeDefault="Deny" />
            <section name="isapiFilters" allowDefinition="MachineToApplication"
            ´overrideModeDefault="Deny" />
            <section name="modules" allowDefinition="MachineToApplication"
            ´overrideModeDefault="Deny" />
            <section name="odbcLogging" overrideModeDefault="Deny" />
            <sectionGroup name="security">
                <section name="access" overrideModeDefault="Deny" />
                <section name="applicationDependencies" overrideModeDefault="Deny" />
                <sectionGroup name="authentication">
                    <section name="anonymousAuthentication" overrideModeDefault="Deny" />
```

```
 <section name="basicAuthentication" overrideModeDefault="Deny" />
                 <section name="clientCertificateMappingAuthentication"
                 ´overrideModeDefault="Deny" />
                 <section name="digestAuthentication" overrideModeDefault="Deny" />
                 <section name="iisClientCertificateMappingAuthentication"
                 ´overrideModeDefault="Deny" />
                <section name="windowsAuthentication" overrideModeDefault="Deny" />
             </sectionGroup>
             <section name="authorization" overrideModeDefault="Allow" />
             <section name="ipSecurity" overrideModeDefault="Deny" />
             <section name="isapiCgiRestriction" allowDefinition="AppHostOnly"
             ´overrideModeDefault="Deny" />
             <section name="requestFiltering" overrideModeDefault="Allow" />
         </sectionGroup>
         <section name="serverRuntime" overrideModeDefault="Deny" />
         <section name="serverSideInclude" overrideModeDefault="Deny" />
         <section name="staticContent" overrideModeDefault="Allow" />
         <sectionGroup name="tracing">
             <section name="traceFailedRequests" overrideModeDefault="Allow" />
             <section name="traceProviderDefinitions" overrideModeDefault="Deny" />
         </sectionGroup>
         <section name="urlCompression" overrideModeDefault="Allow" />
         <section name="validation" overrideModeDefault="Allow" />
     </sectionGroup>
 </configSections>
```
### **Zakończenie**

Internetowe usługi informacyjne to bardzo złożony mechanizm i w tym rozdziale omówione zostały jedynie jego najważniejsze elementy. Opisana została architektura, proces instalacji oraz zasady korzystania z konsoli zarządzania, narzędzia wiersza poleceń i plików konfiguracyjnych. Oczywiście, o konfiguracji serwera WWW można by napisać dużo więcej, ale przedstawione informacje powinny wystarczyć do zapoznania się z nową wersją i rozpoczęcia samodzielnej pracy.

Należy podkreślić, że wersja 7 to kolejny wielki krok firmy Microsoft w stronę stabilności, wysokiej wydajności, zmniejszania ogólnego obciążenia systemu oraz praktycznych mechanizmów rozbudowy podstawowego zestawu funkcji serwera HTTP i aplikacji.